## Programmation Unix 1 – cours n°2

#### [Edouard THIEL](http://pageperso.lif.univ-mrs.fr/~edouard.thiel/)

Faculté des Sciences

Université d'Aix-Marseille (AMU)

<span id="page-0-0"></span>Septembre 2016

Les transparents de ce cours sont téléchargeables ici : <http://pageperso.lif.univ-mrs.fr/~edouard.thiel/ens/unix/>

Lien court : <http://j.mp/progunix>

Edouard.Thiel@univ-amu.fr [Programmation Unix 1 – cours n](#page-34-0)°2 [CC BY-NC](http://creativecommons.org/licenses/by-nc/3.0/fr/) 1/35

## Plan du cours n°2

- 1. Système de gestion de fichiers (SGF) Unix
- 2. Développement des noms de fichiers
- 3. Développement des accolades
- 4. Branchements multiples avec case
- 5. Boucle for
- 6. Arguments

1 - Système de gestion de fichiers (SGF) Unix

Structure hiérarchique (arbre) :

- $\blacktriangleright$  Répertoire racine /
- ► Chaque répertoire peut contenir
	- $\blacktriangleright$  des fichiers
	- $\blacktriangleright$  des sous-répertoires
- $\blacktriangleright$  Chemin  $\cdot$ 
	- ▶ absolu : /home/thiel/ens/c2.txt
	- $\triangleright$  relatif par rapport au répertoire courant : ../ens/c2.txt
- $\blacktriangleright$  Composition
	- le répertoire lui-même
	- .. le parent

$$
// \quad = /
$$

 $\triangleright$  Exemple : ceci est un chemin valide

/home/dupont/../thiel/./rech/..//ens/c2.txt

 $\triangleright$  Pas de chemin canonique : composition, liens

## Hiérarchie standard

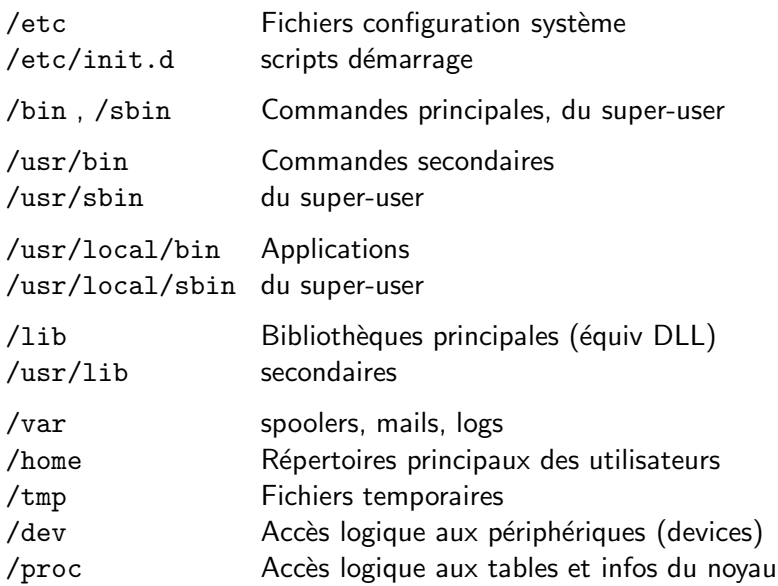

Edouard.Thiel@univ-amu.fr [Programmation Unix 1 – cours n](#page-0-0)°2 [CC BY-NC](http://creativecommons.org/licenses/by-nc/3.0/fr/) 4/35

### Droits sur fichiers et répertoires

• Afficher les droits :

\$ ls -l ex1.sh -rwxr-x--- 1 thiel prof 984 janv. 23 18:22 ex1.sh

(nature, droits, nb liens physiques, propriétaire, groupe, taille, date et heure modification, nom)

Caractère 1 - fichier régulier, d répertoire, 1 lien, etc Caractères 2 à 10 r, w,  $x =$  droit accordé, -  $=$  droit absent.

• Trois niveaux de droits :

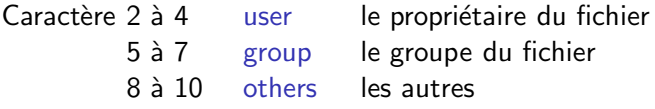

Droits sur fichiers et répertoires (2)

- Droits sur les fichiers :
	- r lire le fichier
	- w modifier le fichier
	- x exécuter le fichier
- Droits sur les répertoires :
	- r lire le catalogue du répertoire  $\rightarrow$  1s
	- w modifier le catalogue du répertoire
	- x traverser (cross) le répertoire  $\rightarrow$  cd

#### Changer les droits avec chmod

• Usage :

chmod mode fichiers

 $mode =$  chaîne de caractères donnant ou enlevant des droits

\$ chmod u=rwx,g=rx,o= f1.txt droits rwxr-x--- \$ chmod ugo=rw f1.txt droits rw pour tout le monde  $$$  chmod ugo+x  $f1.txt$  rend le fichier exécutable

\n- Code octal: 
$$
r = 4
$$
,  $w = 2$ ,  $x = 1$
\n- $rwxr-x-- = (4+2+1)(4+1)(0) = 750 \rightarrow \text{chmod } 750 \text{ ft1.txt}$
\n

- Droits par défaut pour fichiers : 666 umask \$ umask 026  $\rightarrow$  Tous les fichiers créés avec droits 640
- Changer le propriétaire ou le groupe d'un fichier : chown, chgrp (il faut être administrateur)

## 2 - Développement des noms de fichiers

 $Motif = argument component$  comportant des jokers

Jokers : \* ? [...]

Bash substitue chaque motif par la liste des fichiers

- $\triangleright$  correspondant au motif, et
- $\blacktriangleright$  existant effectivement.

séparés par des blancs, dans l'ordre lexicographique.

Correspondances :

\* toute chaˆıne, y compris vide ? 1 caractère, n'importe lequel  $[c_1 c_2 \cdots c_n]$  1 caractère dans cet ensemble  $[c_1-c_2]$  1 caractère dans cet intervalle

## **Exemples**

```
$ 1sbu2.c bu2.h ga.c ga.h ga.o meu1.c zo5.h
$ echo *.c
bu2.c ga.c meu1.c
$ echo *.[ch]
bu2.c bu2.h ga.c ga.h meu1.c zo5.h
$ echo ??[0-9].[ch]
bu2.c bu2.h zo5.h
```
Fonctionne aussi avec des noms de répertoires :

```
$ mv ../t[dp][1-5]/*.[ch] tmp
```
Edouard.Thiel@univ-amu.fr [Programmation Unix 1 – cours n](#page-0-0)°2 [CC BY-NC](http://creativecommons.org/licenses/by-nc/3.0/fr/) 9/35

## Caractères exclus

•  $[\hat{\ } \dots]$  ou  $[! \dots]$  correspond à 1 caractère  $\notin [...]$ 

```
$1sessai.txt prog1.c resume.txt
$ 1s * [^{\circ}0-9].*essai.txt resume.txt
```
• Syntaxe :

- $\triangleright$  On peut mélanger éléments et intervalles :  $[A-Za-z0-9]$ . ]  $[A-Za-z0-9]$ . ]
- Inclure ou exclure ']' : le mettre en premier []abc] [^]abc]
- Inclure ou exclure  $i i$  : le mettre en premier ou dernier [-abc] [abc-] [^-abc] [^abc-]
- ► Inclure ou exclure '<sup>'</sup> ou '!' : ne pas le mettre en premier  $[abc^*!]$   $[^*abc^*!]$

#### Aucune correspondance

Si le motif ne correspond à aucun fichier ou répertoire existant, le motif n'est pas développé.

```
$ ls
essai.txt prog1.c resume.txt
$ echo *.txt
essai.txt resume.txt
$ echo *.h
*.h
$ ls *.h
ls: impossible d'accéder à *.h: Aucun fichier
ou dossier de ce type
```
### Fichiers cachés

Les fichiers et répertoires commençant par '.' sont cachés y compris les répertoires '.' et '..'

```
$1sessai.txt prog1.c resume.txt
$ 1s - a. .. .ancien.txt essai.txt prog1.c resume.txt
```
Les motifs commençant par  $*$  ou ? ne correspondent pas aux fichiers cachés

```
$ ls *.txt
essai.txt resume.txt
$ 1s .*.txt
.ancien.txt
```
#### Fichiers cachés habituels

La plupart des fichiers cachés sont dans \$HOME :

```
$ ls -a $HOME
./
../
.bash_history historique des commandes
bashrc lancé au démarrage de bash
.profile lancé au login
.config/ XDG, configuration des programmes
.cache/ XDG, données non essentielles
.local/share/ XDG, données utilisateur
.gconf/ réglages via gconf-editor
.mozilla/ donn´ees de firefox
.thunderbird/ données de thunderbird
.ssh/ configuration de ssh
```
## 3 - Développement des accolades

Permet la création de chaînes indépendamment de l'existence des fichiers.

Syntaxe : {mot1, ..., motn} sans blanc

 $\rightarrow$  bash substitue la chaîne initiale en faisant le produit cartésien des listes

```
$ echo {ga,bu,meu}
ga bu meu
$ echo a{ga,bu,meu}z
agaz abuz ameuz
$ echo {ga,bu,meu}-{eggs,ham}
ga-eggs ga-ham bu-eggs bu-ham meu-eggs meu-ham
```
#### Imbrication

• On peut imbriquer les {}

\$ echo ga{zo,pti{foo,bar}lo}bu ↓ \$ echo ga{zo,ptifoolo,ptibarlo}bu ↓ gazobu gaptifoolobu gaptibarlobu

#### Protection

• On peut protéger  $\{\}$ , avec \ ou '' ou "":

 $\text{ $6 \text{ cho } {\hbox{hop}}\},\text{ploum,a}\},b_{\text{uc}}\}$ {hop} ploum  $a, b$ <sub>L</sub>c  $$echo$  {"{hop}", ploum, 'a, b<sub>u</sub>c'} {hop} ploum  $a, b$ <sub>Li</sub>c

• Il faut au moins une virgule :

```
$ echo {ga}
\{ga\} \rightarrow pas de développement
$ echo {ga,}
ga
```
## Mélange motif et accolades

Lorsqu'un motif contient des accolades :

- $\triangleright$  le développement des {} est fait en premier, les motifs sont dupliqués littéralement ;
- ▶ puis le développement des motifs est fait sur les fichiers existants.
- \$ ls /home/{thiel,guest}/tp[1-7]/\*.c ↓
- $$$  ls /home/thiel/tp[1-7]/\*.c /home/guest/tp[1-7]/\*.c ↓
- \$ ls /home/thiel/tp2/ga.c /home/thiel/tp3/bu.c /home/guest/tp1/zo.c

## 4 - Branchements multiples avec case

Syntaxe :

```
case mot in
    motif1) instructions ;;
    motif2) instructions ;;
    ...
esac
```
Le mot est développé (substitution des variable, etc), puis mis en correspondance avec chaque motif.

Le premier motif qui correspond  $\rightarrow$  exécution des instructions puis saut après esac.

#### Les motifs dans case

Règles pour les motifs :

- idem motifs de fichiers :  $*$  ?  $\Box$
- $\triangleright$  sans correspondance à des fichiers effectifs
- $\triangleright$  pas de développement des {}
- $\blacktriangleright$  + liste motifs avec 1

```
case "$i" in
   "un") echo "1" ;;
   deux|trois) echo "2 ou 3" ;;
   q*) echo "commence par q" ;;
   *) echo "rien" ;;
esac
```
 $\ast$ ) en fin de case  $=$  cas par défaut

# Exemples (1/2)

```
echo -n "Démarrer l'installation ? "
read rep
```

```
case "$rep" in
    [00] | [00][uU][iI] )
        echo "L'installation va démarrer"
        ;;
    [nN] | [nN][o0][nN])
        echo "Installation abandonnée"
        exit 0
        ;;
    *)
        echo "Erreur: oui ou non attendu" > /dev/stderr
        exit 1
esac
```
# Exemples (2/2)

```
echo "Entrez un chemin :"
read chemin
case "$chemin" in
   *"Mes images"* ) flag="vrai" ;;
   * ) flag="faux" ;;
esac
if test "$flag" = "vrai" ; then
   echo "Le chemin contient \"Mes images\""
fi
```
### 5 - Boucle for

```
for mot in un deux trois
do
  echo "$mot"
done
```
 $\rightarrow$  la variable mot prend successivement la valeur de chaque élément de la liste.

Il faut un ; ou un RC avant do et done

for mot in un deux trois ; do echo "\$mot" ; done

Marche sur une liste de mots (séparateur blanc), pas un intervalle !

On peut itérer sur un développement de fichiers :

```
for fichier in "Mes progs"/t[dp]??-*.[ch] ; do
    echo -n "Fichier $fichier : "
    cat "$fichier" | wc -l
done
```
Exemples (2/3)

On peut itérer sur une liste contenue dans une variable :

```
liste="bijou caillou chou genou hibou joujou pou"
for mot in $liste ; do
    echo "un $mot, des ${mot}x"
done
```
 $\bigwedge$  Pas de "" après in, pour découper.

## Exemples (3/3)

On peut itérer sur un développement d'accolades :

```
for mot in {{do,re,mi}fa{sol,la},si}{ga,bu}lol ; do
   echo "$mot"
done | column -x # -x : ligne à ligne
```
affiche :

dofasolgalol dofasolbulol dofalagalol dofalabulol refasolgalol refasolbulol refalagalol refalabulol mifasolgalol mifasolbulol mifalagalol mifalabulol sigalol sibulol

## Commandes true et false (1/2)

```
Commandes true, false :
```
Rappel : n'affichent rien, réussit / échoue immédiatement

Essayer : type true ; help true ; which true

Usages :

• pour satisfaire la syntaxe

if ... ; then true ; else ... ; fi

 $\bullet$  flags : écritures équivalentes

x=true if test  $"\$   $x" = "true"$ ; then ...; fi if \$x ; then ... ; fi

## Commandes true et false (2/2)

```
• Sortie d'une boucle avec un flag
    continuer=true
    while $continuer ; do
         ...
         continuer=false
         ...
    done
```
• Boucle infinie

```
while true ; do
    ...
done
```
#### Contrôle de boucles

Dans les boucles for ...; do ...; done while ... ; do ... ; done

break [n] arrêt boucle continue [n] itération suivante

 $[n]$ : pour les boucles imbriquées, arrêt ou itération suivante de n niveaux

## 6 - Arguments

Ils permettent

- ▶ d'éviter de faire des read dans un script ;
- $\triangleright$  de rappeler plus facilement des commandes déjà paramétrées ;
- ► d'appeler des scripts dans des scripts.

## **Syntaxe**

- En C : int main (int argc, char \*argv[])
- En bash, variables spéciales :

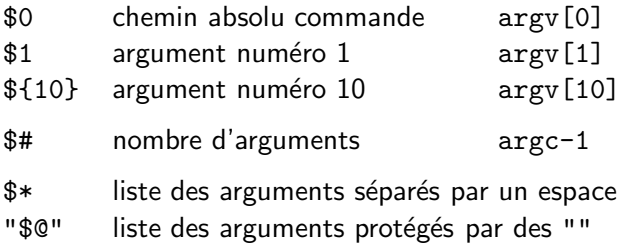

## Exemple

Script kietu qui récupère un nom et un prénom en argument

```
#! /bin/bash
```

```
if test $# -ne 2 ; then
    echo "Erreur : 2 arguments attendus" > /dev/stderr
    exit 1
fi
nom="$1"
prenom="$2"
```
echo "Vous vous appelez \$prenom \$nom"

Essai :

\$ ./kietu Lagroseille Jules Vous vous appelez Jules Lagroseille

## Modifier les arguments

• Ecraser les arguments :

set arg1 .. argn

• Décaler les arguments :

shift  $[n]$  en  $C : \text{arg } c = n$ ;  $\text{arg } v == n$ ; Exemple :

\$ set ga bu zo \$ echo "\$# \$1 \$2" 3 ga bu \$ shift \$ echo "\$# \$1 \$2" 2 bu zo

#### Boucle while sur les arguments

```
set le lundi au soleil
    while test $# -gt 0 ; do
      echo "$# $1"
      shift
    done
Affiche :
    4 le
    3 lundi
```
- 2 au
- 1 soleil

#### Différence entre \$\* et "\$@"

- $\frac{1}{2}$  liste des arguments séparés par un  $\frac{1}{2}$
- \$ $\degree$  liste des arguments séparés par un " $\degree$ "
- \$ set le "lundi au" soleil

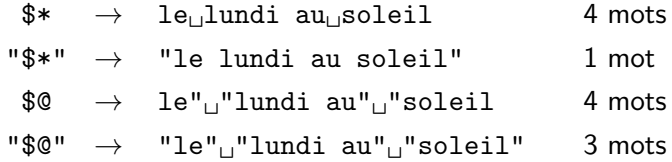

#### Boucle for sur les arguments

for arg in \$\* ; do echo "\$arg" ; done  $\sqrt{!}$  Risque de re-séparation des arguments

Bonne méthode :

for arg in "\$@" ; do echo "\$arg" ; done

 $R$ accourci équivalent (cf help for) :

<span id="page-34-0"></span>for arg ; do echo "\$arg" ; done

Ne pas faire de shift dans un for